## GUIDA DELL'UTENTE

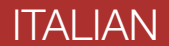

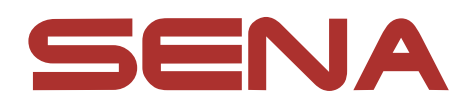

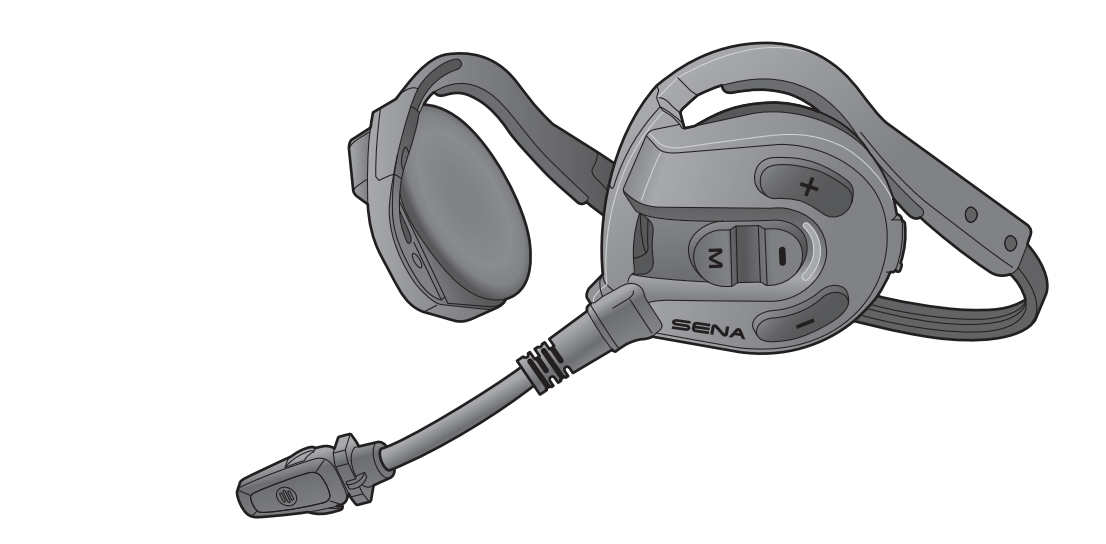

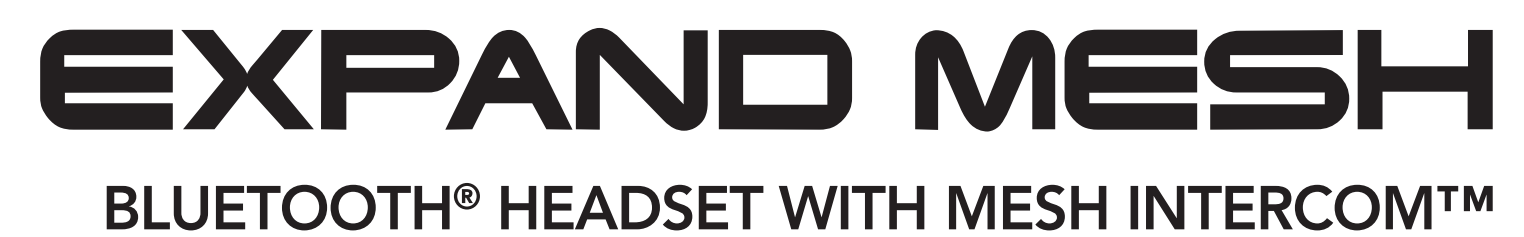

Versione 1.0.0

## SOMMARIO

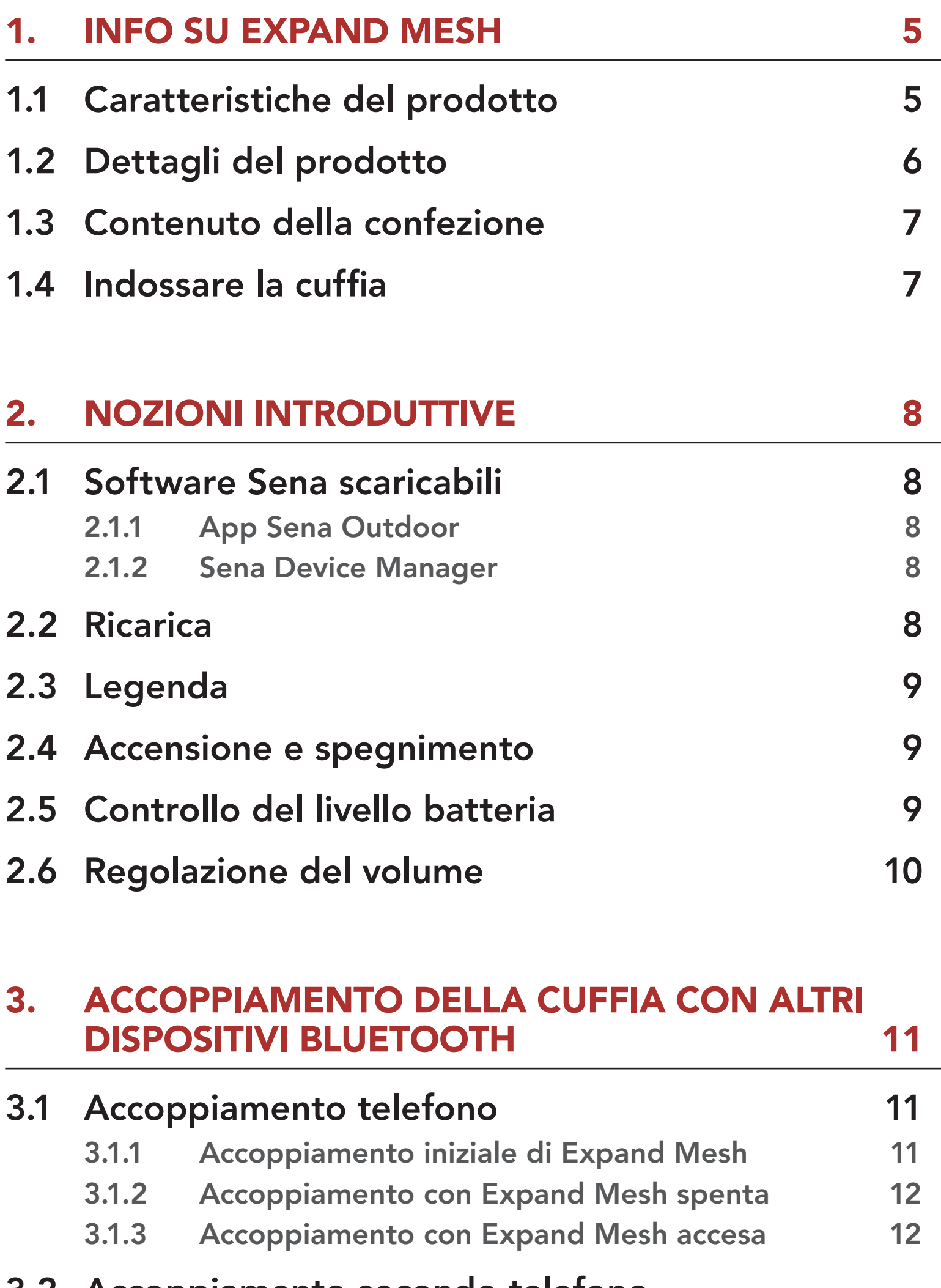

3.2 [Accoppiamento secondo telefono -](#page-12-0) 

### [Secondo telefono e SR10](#page-12-0) 13

#### 4. [USO CON I CELLULARI](#page-13-0) 14

## 4.1 [Effettuare e rispondere alle telefonate 14](#page-13-0)

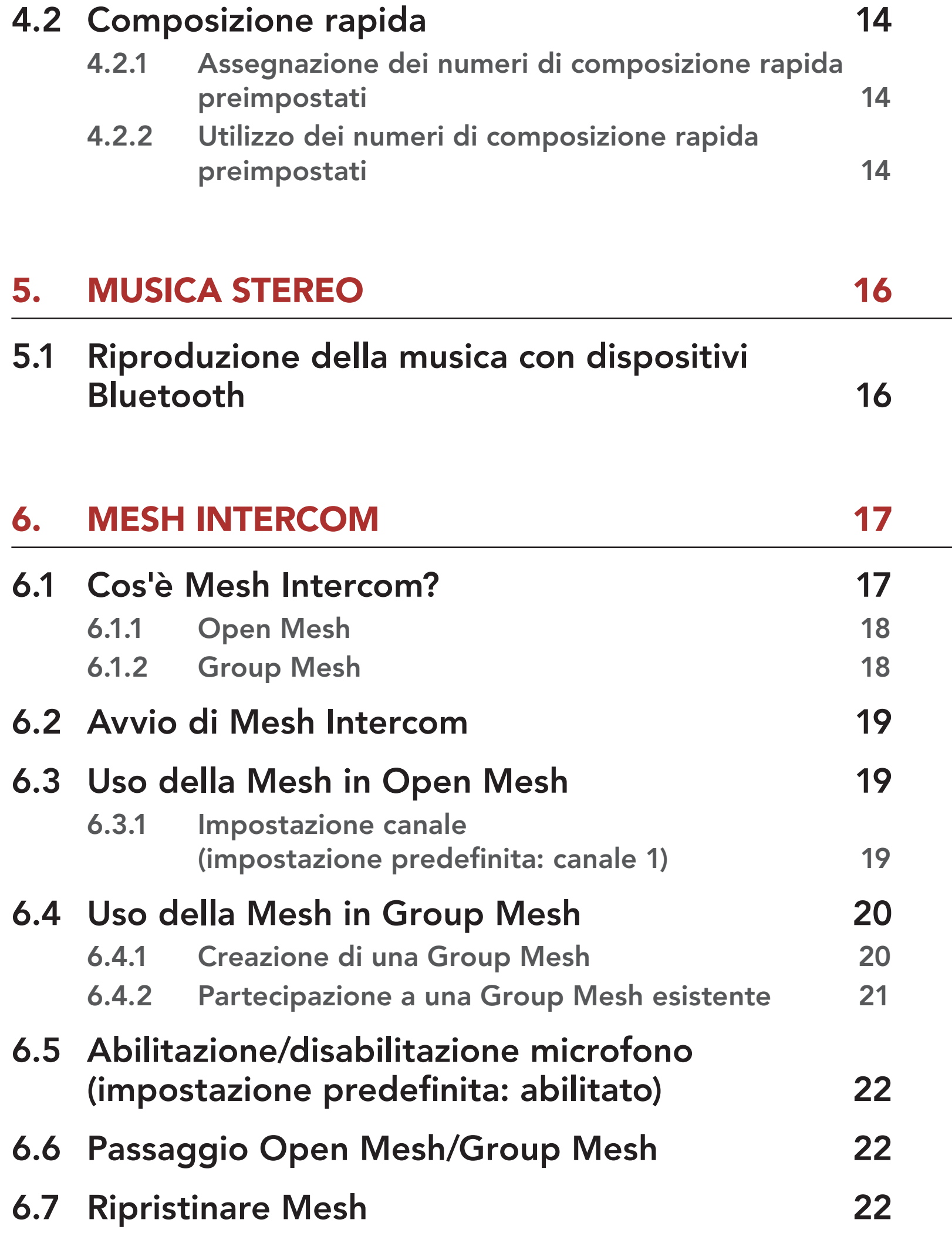

#### 7. [MESH AUDIO MULTITASKING](#page-22-0)  [\(SEMPRE ATTIVO\)](#page-22-0) 23

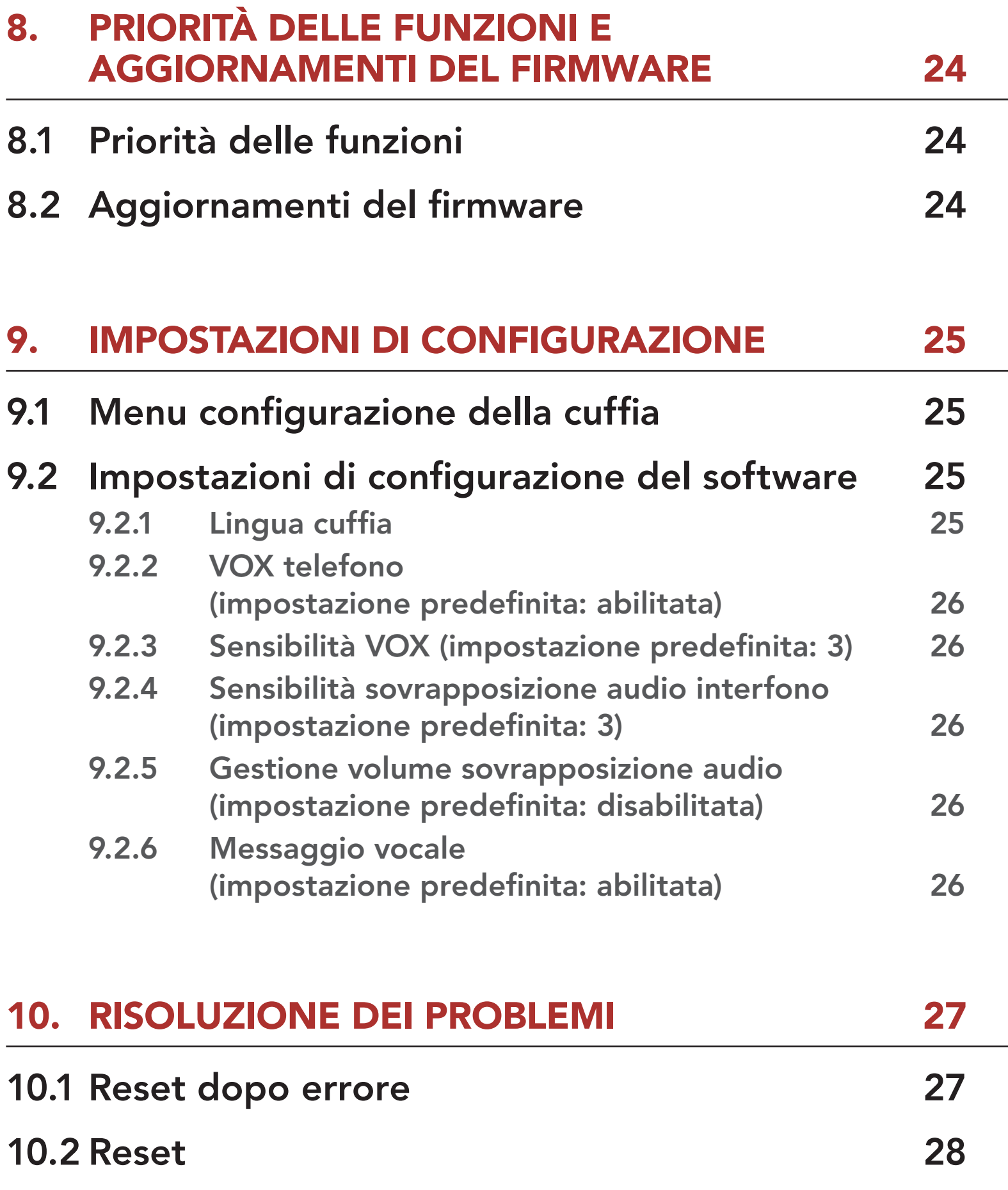

## <span id="page-4-0"></span>1. INFO SU EXPAND MESH

## 1.1 Caratteristiche del prodotto

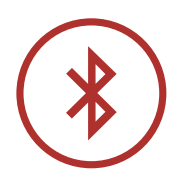

Bluetooth® 5.2

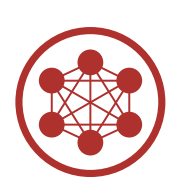

Mesh Intercom fino a 0,4 km (0,2 miglia)\*

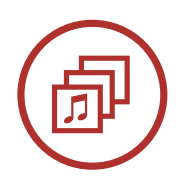

Audio Multitasking™

\* in spazi aperti

## <span id="page-5-0"></span>1.2 Dettagli del prodotto

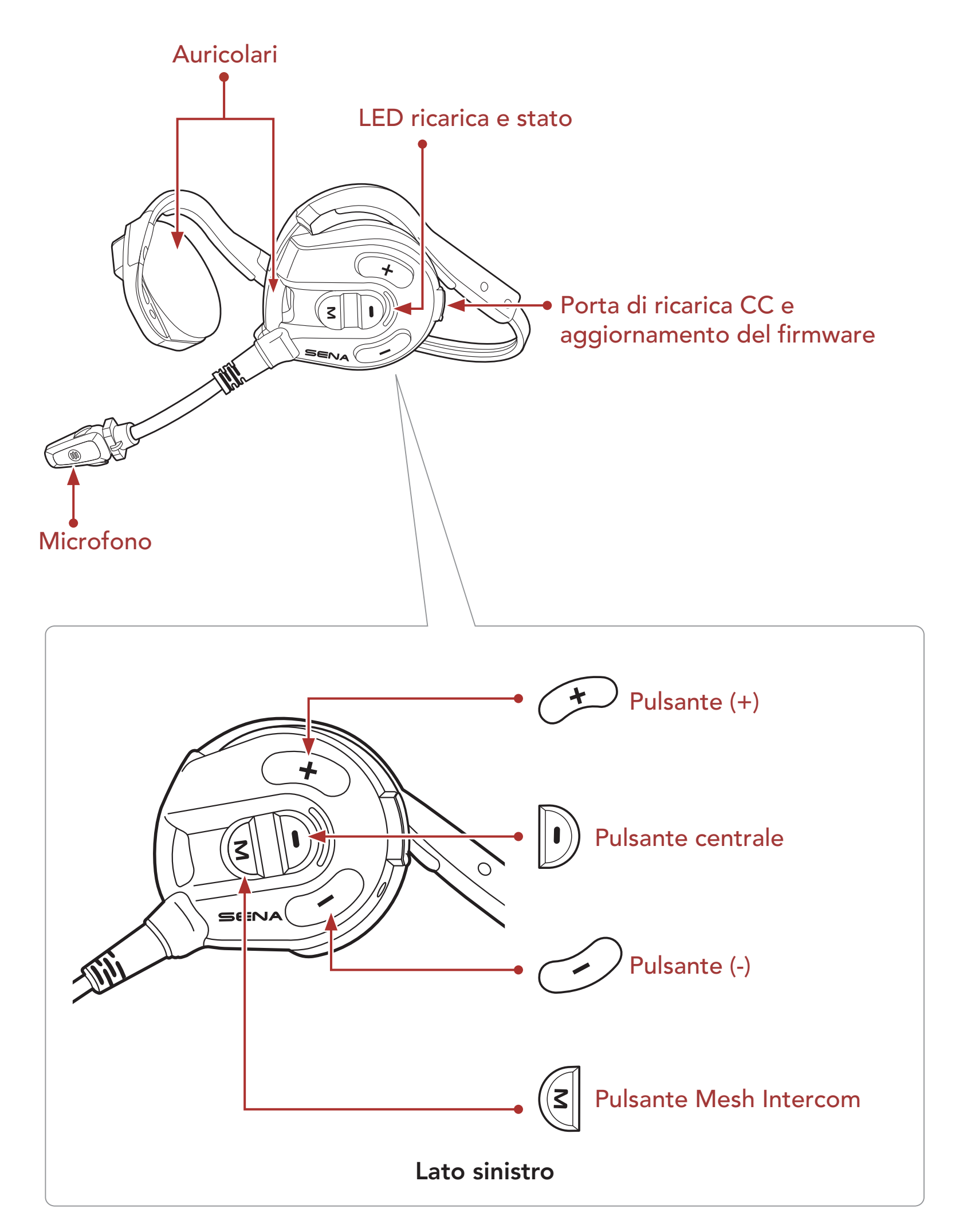

<span id="page-6-0"></span>1 INFO SU Expand Mesh

Cuffia Imbottiture per auricolari

## 1.3 Contenuto della confezione

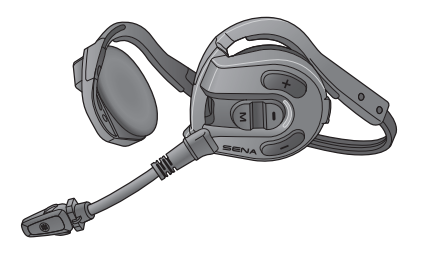

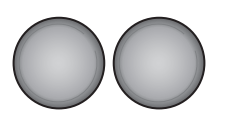

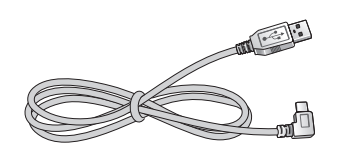

Cavo USB alimentazione e trasferimento dati (USB-C)

1.4 Indossare la cuffia

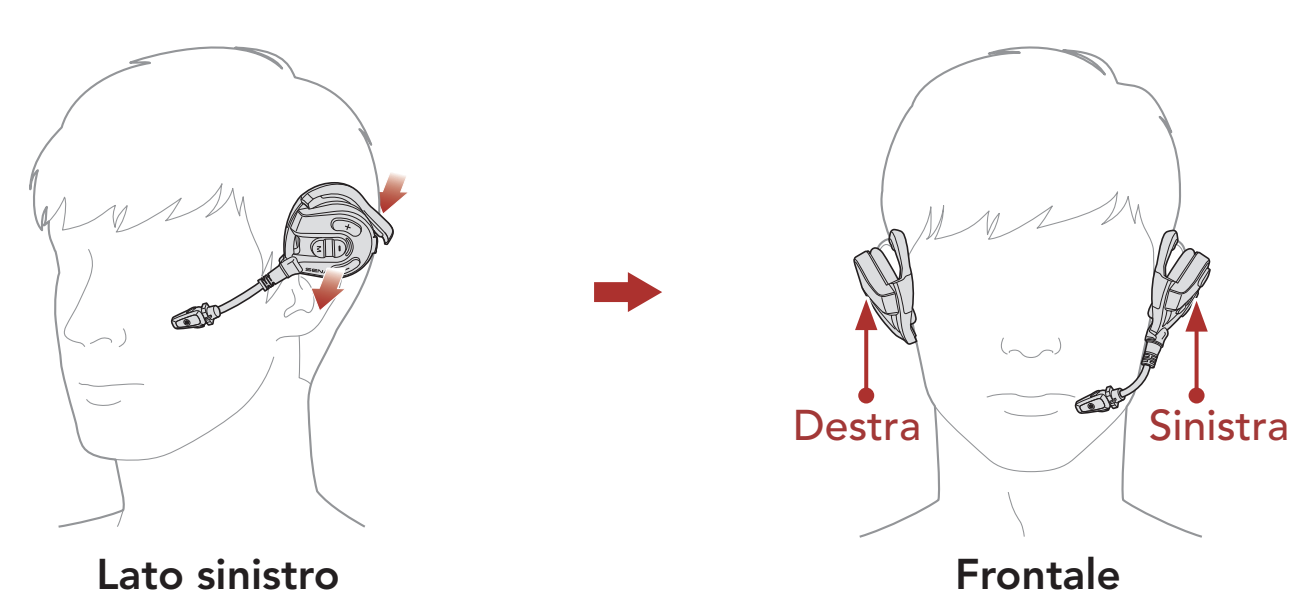

Nota: un corretto posizionamento sulle orecchie e sulla testa consente di ottenere il massimo comfort e le migliori prestazioni di riduzione del rumore.

- 1. Controllare che l'auricolare dotato di microfono sia posizionato sull'orecchio sinistro.
	- 2. Regolare la posizione del microfono a un'adeguata distanza dalla bocca.

# <span id="page-7-0"></span>2. NOZIONI INTRODUTTIVE

## 2.1 Software Sena scaricabili

#### 2.1.1 App Sena Outdoor

Accoppiando semplicemente il telefono con la cuffia, è possibile utilizzare l'app Sena Outdoor per una configurazione e una gestione più rapide e semplici.

Sena Device Manager consente di aggiornare il firmware e di configurare le impostazioni direttamente dal PC.

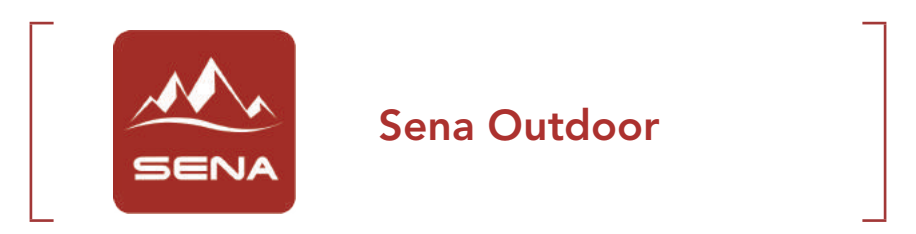

• Scaricare l'app Sena Outdoor su Google Play Store o App Store.

#### 2.1.2 Sena Device Manager

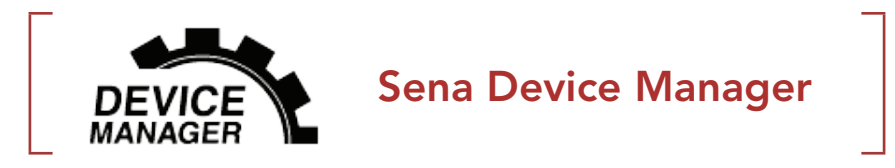

· Per scaricare Sena Device Manager visitare il sito [sena.com](http://sena.com).

### 2.2 Ricarica

#### Ricarica cuffia

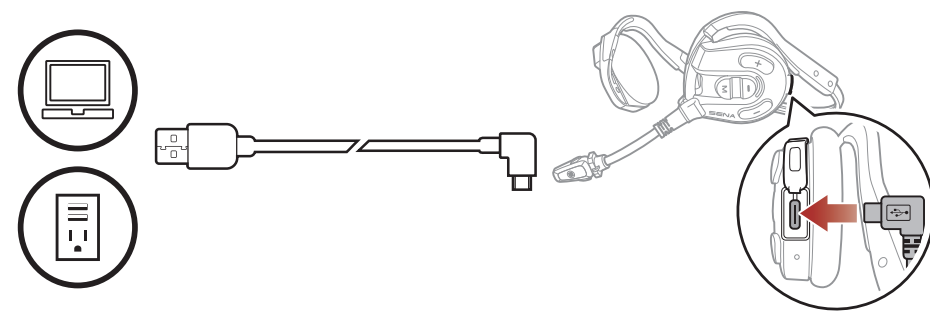

In base al metodo di ricarica, la ricarica completa della cuffia richiede circa 2,0 ore.

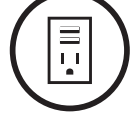

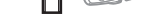

#### <span id="page-8-0"></span>Nota:

- Togliere la cuffia durante la ricarica. La cuffia si spegne automaticamente durante la ricarica.
- Con i prodotti Sena può essere utilizzato un caricatore USB di qualunque marca con approvazione FCC, CE, IC o di altro ente approvato a livello locale.
- L'uso di caricatori non approvati potrebbe provocare incendi, esplosioni, perdite e altri rischi, che potrebbero anche ridurre la durata o le prestazioni della batteria.
- La cuffia è compatibile solo con dispositivi dotati di alimentazione USB da 5 V in ingresso.

## 2.3 Legenda

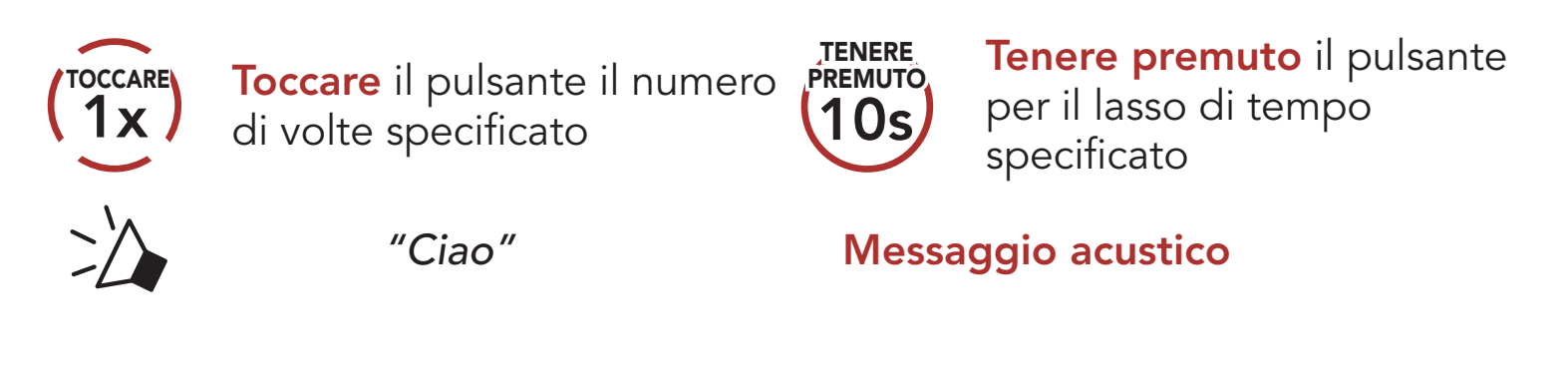

## 2.4 Accensione e spegnimento

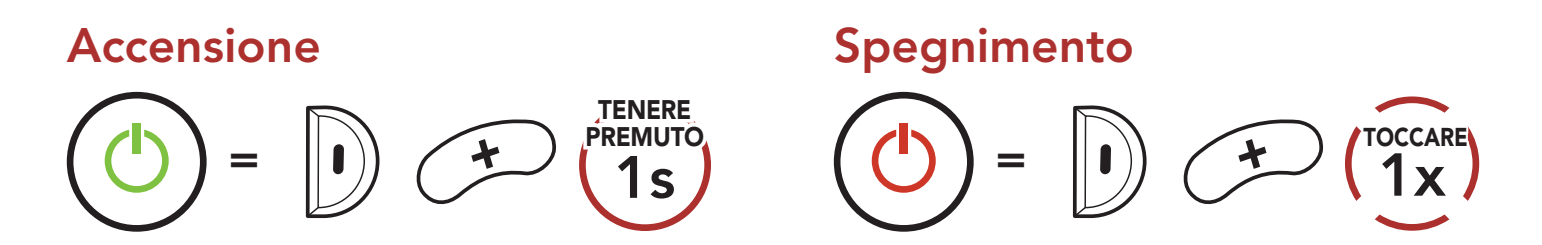

## 2.5 Controllo del livello batteria

Le istruzioni servono per l'accensione della cuffia.

#### Accensione

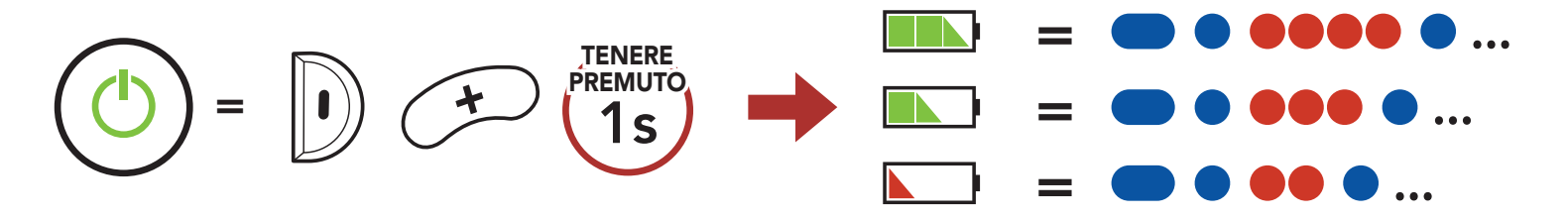

Nota: quando la batteria è scarica durante l'uso, viene emesso il messaggio vocale "Batteria scarica".

## <span id="page-9-0"></span>2.6 Regolazione del volume

Premendo il Pulsante (+) o il Pulsante (-) è possibile aumentare o abbassare il volume. Il volume è impostato e mantenuto in modo indipendente su livelli diversi per ciascuna sorgente audio (es. telefono, intercom), anche quando la cuffia viene riavviata.

<sup>=</sup> 1x TOCCARE $\Box$ )

#### Aumento volume

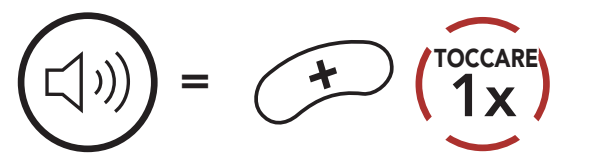

Diminuzione volume

Lampeggiante

## <span id="page-10-0"></span>3. ACCOPPIAMENTO DELLA CUFFIA CON ALTRI DISPOSITIVI BLUETOOTH

Quando si utilizza la cuffia con altri dispositivi Bluetooth per la prima volta, è necessario "accoppiarli". In questo modo i dispositivi si riconoscono e comunicano tra loro ogni qualvolta si trovano entro la portata di funzionamento.

La cuffia è in grado di accoppiarsi con diversi dispositivi Bluetooth come telefoni, lettori MP3 oppure l'adattatore radio bidirezionale Sena SR10 tramite Accoppiamento telefono e Accoppiamento secondo telefono.

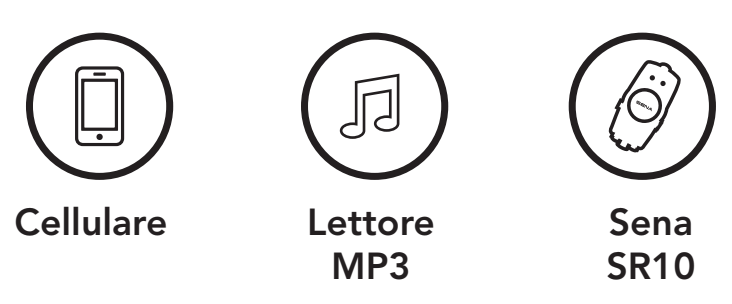

## 3.1 Accoppiamento telefono

Esistono tre modi per accoppiare il telefono.

### 3.1.1 Accoppiamento iniziale di Expand Mesh

La cuffia entra automaticamente in modalità accoppiamento telefono quando viene accesa per la prima volta, oppure nella seguente situazione:

• Riavvio dopo aver eseguito il Reset di fabbrica.

 $=$   $\left| \right|$ )  $\left( \right)$   $\left( \right)$ 

1. Tenere premuto il Pulsante centrale e il Pulsante (+) per 1 secondo.

TENERE

Per annullare l'accoppiamento telefono, premere il Pulsante centrale.

*"Accoppiamento* 

*telefono"*

#### Nota:

La modalità accoppiamento telefono resta attiva 3 minuti.

2. Selezionare Expand Mesh dall'elenco dei dispositivi Bluetooth rilevati. Se il telefono richiede un PIN, inserire 0000.

#### <span id="page-11-0"></span>3 Accoppiamento della cuffia con altri dispositivi Bluetooth

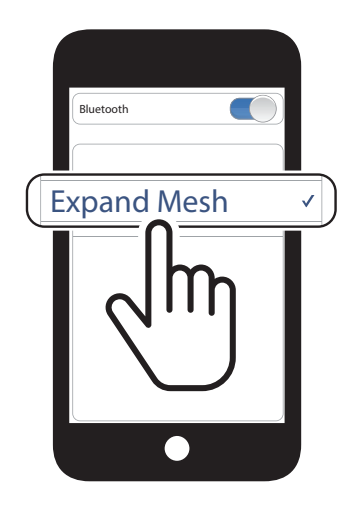

1. Con la cuffia spenta, tenere premuto il Pulsante centrale e il Pulsante (+) fino a quando il LED lampeggia alternativamente in rosso e in blu e viene emesso il messaggio vocale "Accoppiamento telefono".

2. Selezionare Expand Mesh dall'elenco dei dispositivi Bluetooth rilevati. Se il telefono richiede un PIN, inserire 0000.

### 3.1.2 Accoppiamento con Expand Mesh spenta

2. Selezionare Expand Mesh dall'elenco dei dispositivi Bluetooth rilevati. Se il telefono richiede un PIN, inserire 0000.

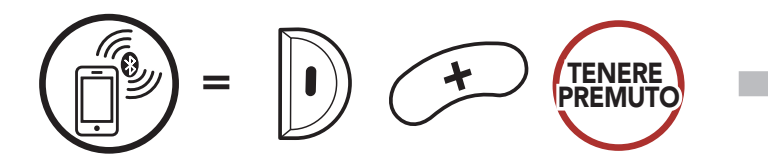

*"Accoppiamento* 

*telefono"*

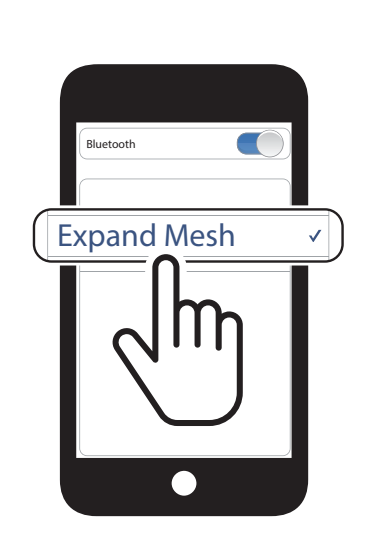

Lampeggiante

- 3.1.3 Accoppiamento con Expand Mesh accesa
- 1. Con la cuffia accesa, tenere premuto il **Pulsante centrale** per 5 secondi.

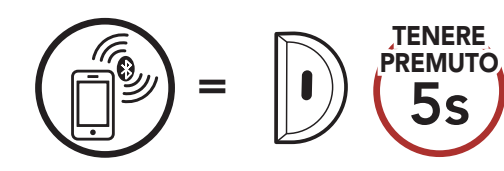

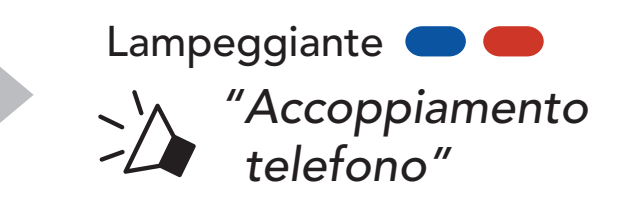

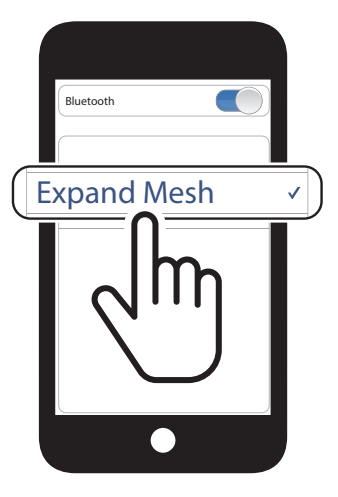

### <span id="page-12-0"></span>3.2 Accoppiamento secondo telefono - Secondo telefono e SR10

1. Tenere premuto il Pulsante centrale per 10 secondi.

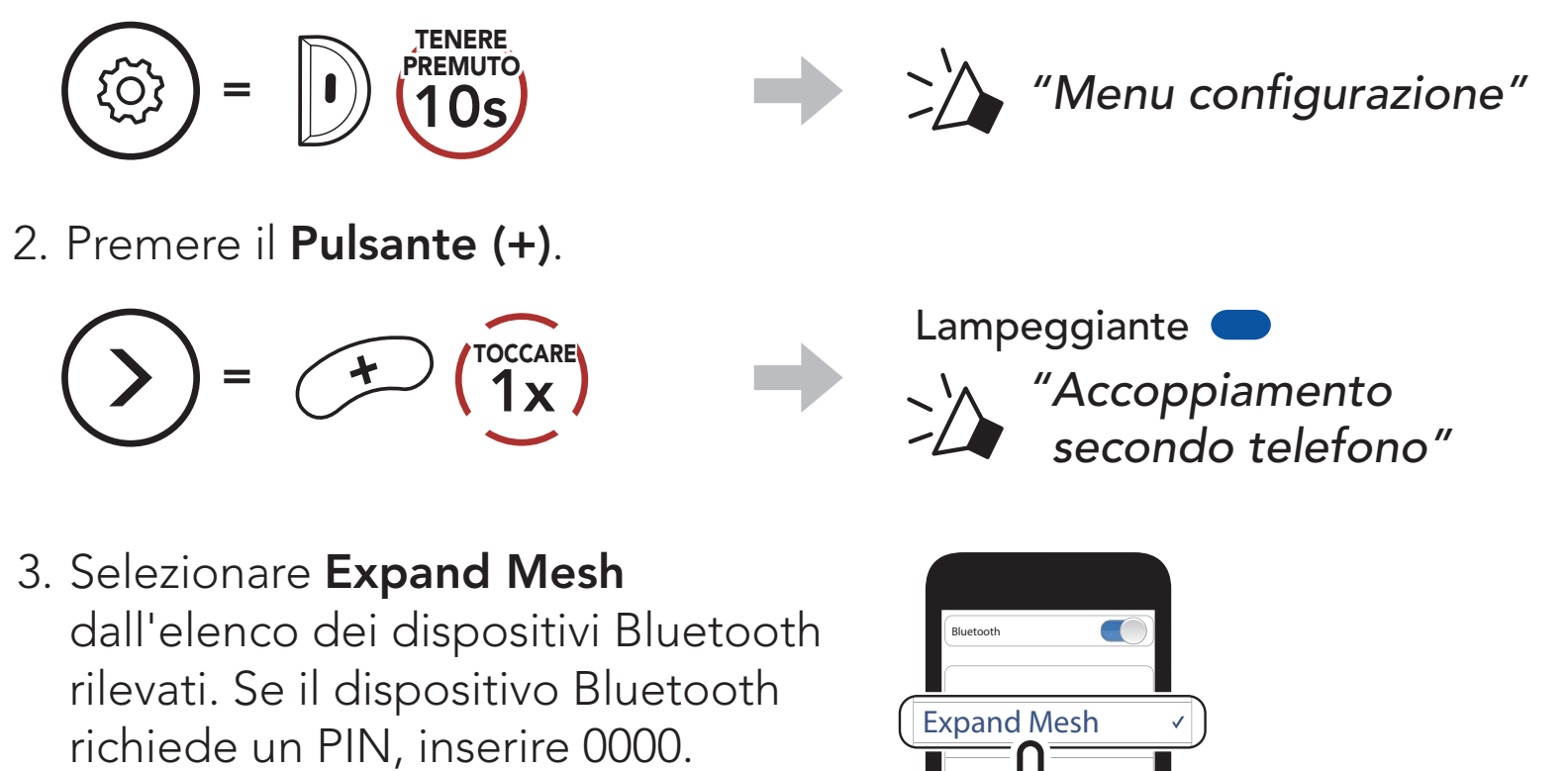

## <span id="page-13-0"></span>4. USO CON I CELLULARI

## 4.1 Effettuare e rispondere alle telefonate

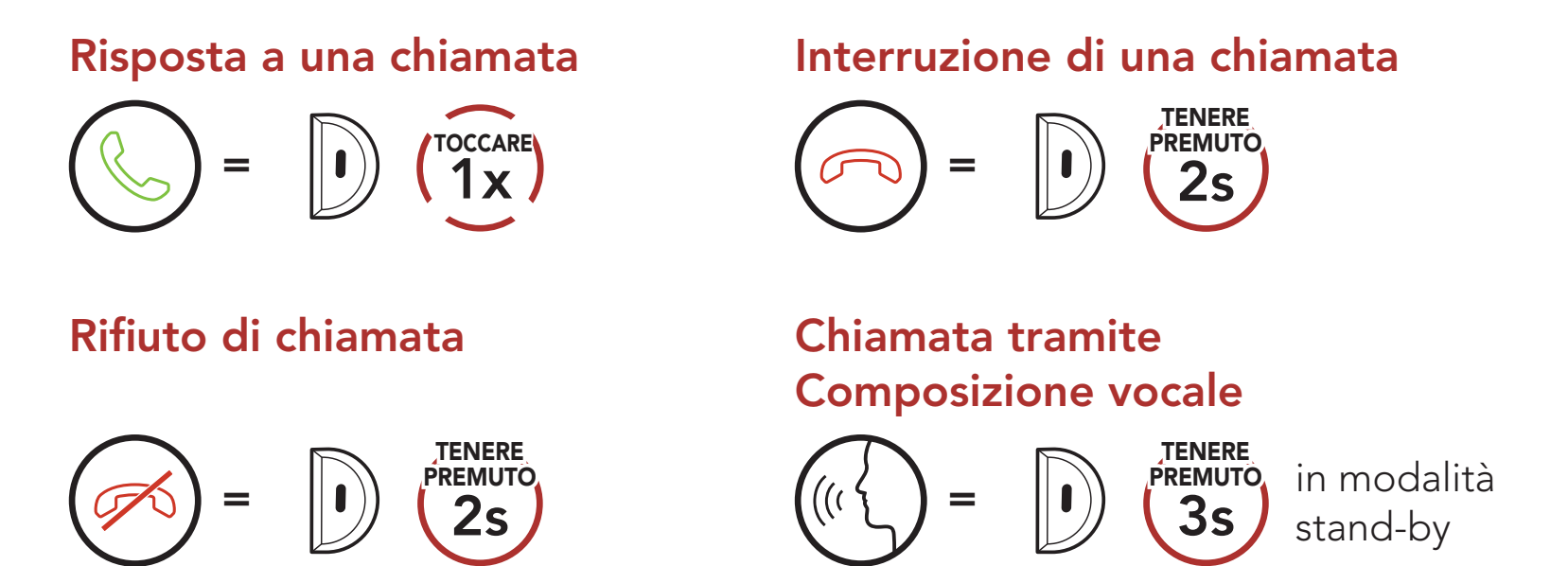

## 4.2 Composizione rapida

2. Navigazione in avanti o indietro tra i numeri di composizione rapida preimpostati.

#### 4.2.1 Assegnazione dei numeri di composizione rapida preimpostati

È possibile assegnare numeri di composizione rapida preimpostati da Sena Device Manager oppure dall'app Sena Outdoor.

#### 4.2.2 Utilizzo dei numeri di composizione rapida preimpostati

1. Accedere al menu Composizione rapida.

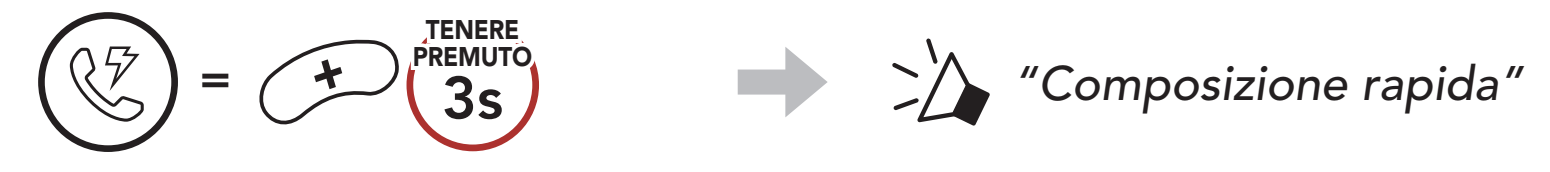

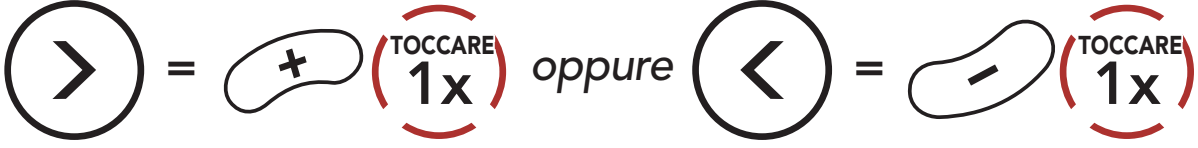

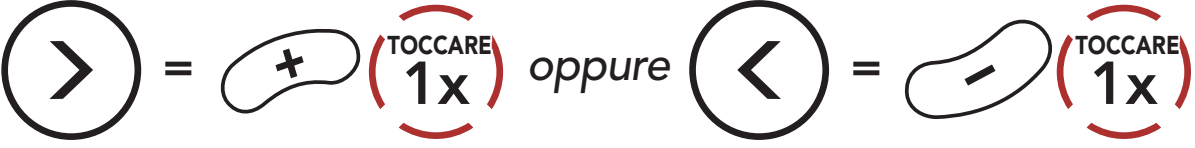

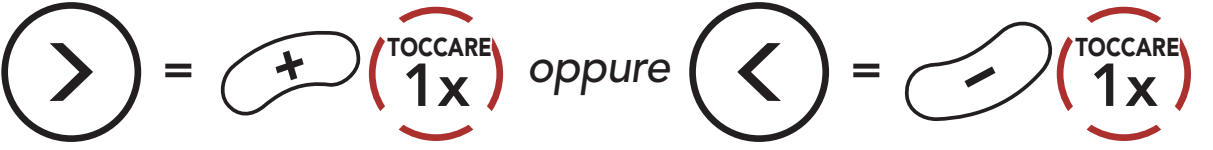

- (1) Richiama ultimo numero
- (2) Composizione rapida 1
- (3) Composizione rapida 2

(4) Composizione rapida 3 (5) Annulla

3. Chiamare uno dei numeri di composizione rapida preimpostati.

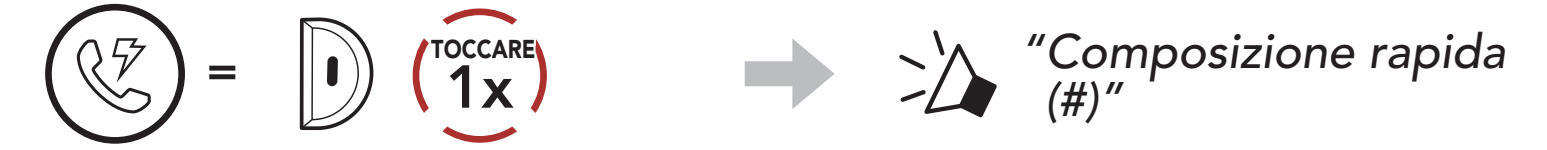

4. Ripetere l'ultima chiamata.

Ripetizione ultimo numero

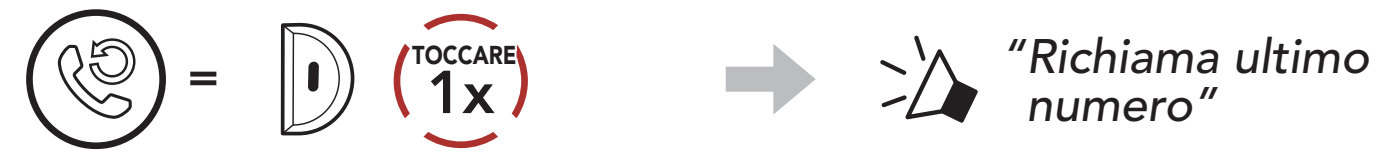

## <span id="page-15-0"></span>5. MUSICA STEREO

## 5.1 Riproduzione della musica con dispositivi Bluetooth

#### Riproduzione/Messa in pausa della musica

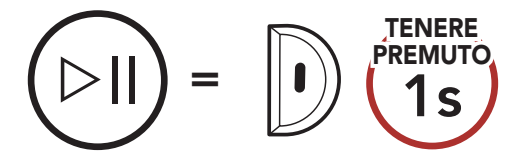

#### Passaggio al brano successivo/precedente

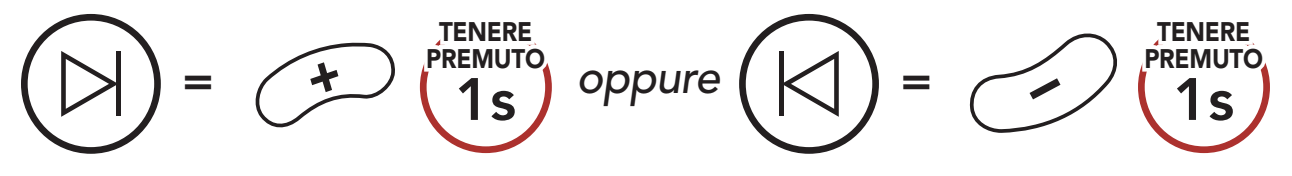

# <span id="page-16-0"></span>6. MESH INTERCOM

## 6.1 Cos'è Mesh Intercom?

Mesh Intercom™ è un sistema di comunicazione dinamico creato da Sena che consente una comunicazione facile e istantanea tra le moto senza un processo di pre-raggruppamento. Mesh Intercom consente ai piloti di collegarsi e comunicare con gli utenti nelle vicinanze, senza dover accoppiare ogni cuffia.

La distanza operativa tra ciascuna Expand Mesh in Mesh Intercom può raggiungere un massimo di 0,4 km (0,2 miglia) in spazi aperti. In spazi aperti, la Mesh può essere estesa fino a un massimo di 1,6 km (1 miglio) tra un minimo di sei utenti. All'interno dello stesso canale in Open Mesh<sup>™</sup> o dello stesso gruppo privato in Group Mesh<sup>™</sup>, sei utenti possono parlare contemporaneamente e godersi una conversazione di ottima qualità.

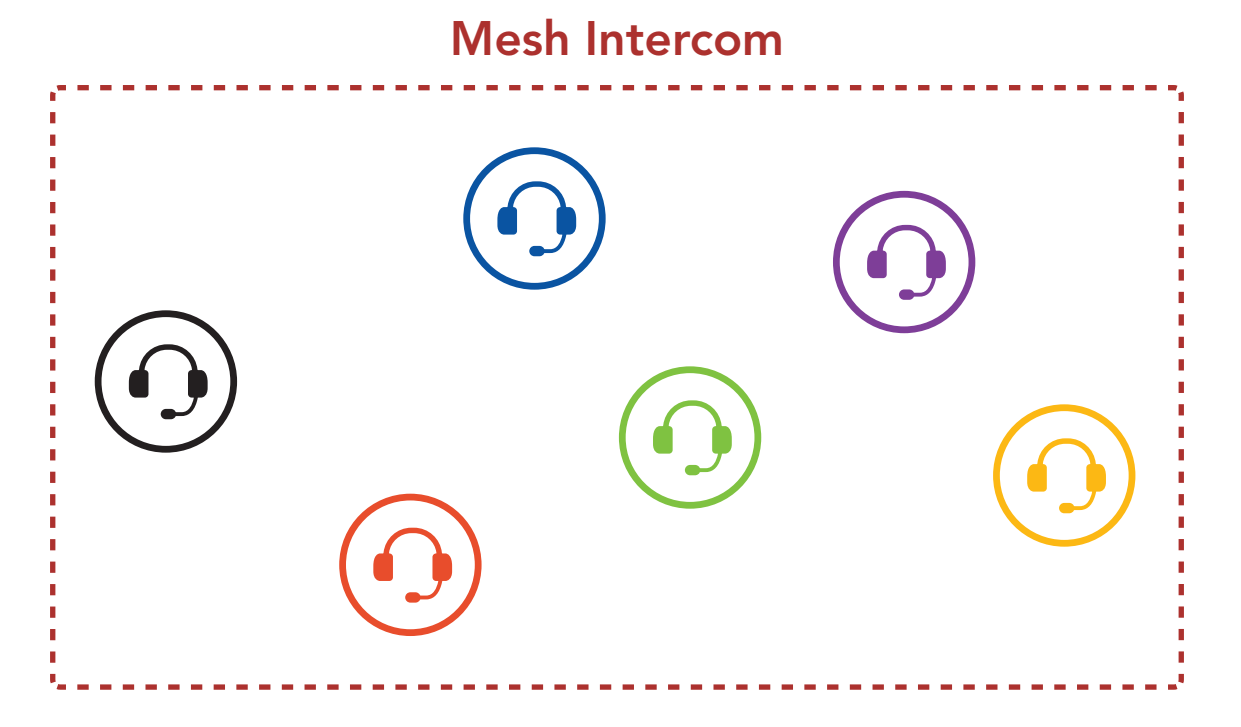

### <span id="page-17-0"></span>6.1.1 Open Mesh

Open Mesh è una funzione Group Intercom aperta. Gli utenti possono liberamente comunicare tra loro nello stesso canale di Open Mesh e selezionare il canale (1 – 9) da utilizzare con la cuffia.

La cuffia può collegarsi con un numero virtualmente illimitato di utenti in ciascun canale.

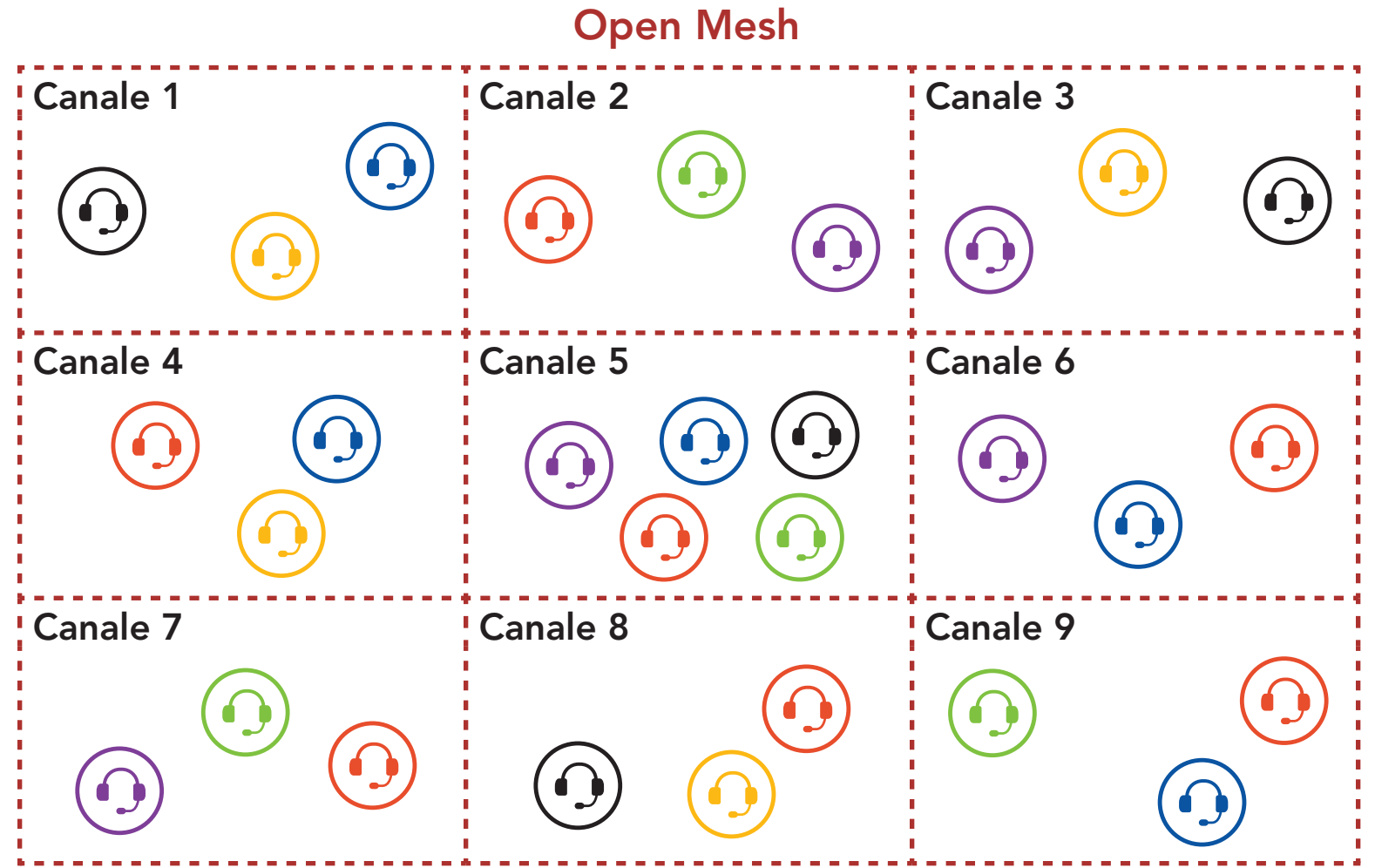

#### 6.1.2 Group Mesh

Group Mesh è una funzione intercom di gruppo chiusa che consente agli utenti di partecipare o partecipare nuovamente a una conversazione intercom di gruppo, o di abbandonarla, senza accoppiare ogni cuffia. Gli utenti possono liberamente comunicare tra loro quando sono nello stesso gruppo privato di Group Mesh.

Per una conversazione intercom chiusa utilizzando Mesh Intercom, è necessario che la Group Mesh sia creata dagli utenti. Quando gli utenti creano un gruppo privato in Group Mesh da Gruppo Mesh, la cuffia passa automaticamente da Open Mesh a Group Mesh. In ogni gruppo privato possono collegarsi fino a 24 utenti in contemporanea.

#### Group Mesh

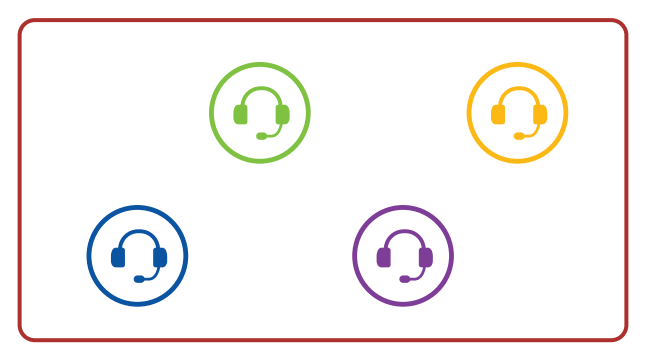

## <span id="page-18-0"></span>6.2 Avvio di Mesh Intercom

Quando la funzione Mesh Intercom è abilitata, Expand Mesh si collega automaticamente con gli utenti Expand Mesh nelle vicinanze e consente loro di comunicare premendo il Pulsante Mesh Intercom.

Quando Mesh Intercom è abilitata, la cuffia è inizialmente in Open Mesh (impostazione predefinita: canale 1).

#### Mesh Intercom attivo

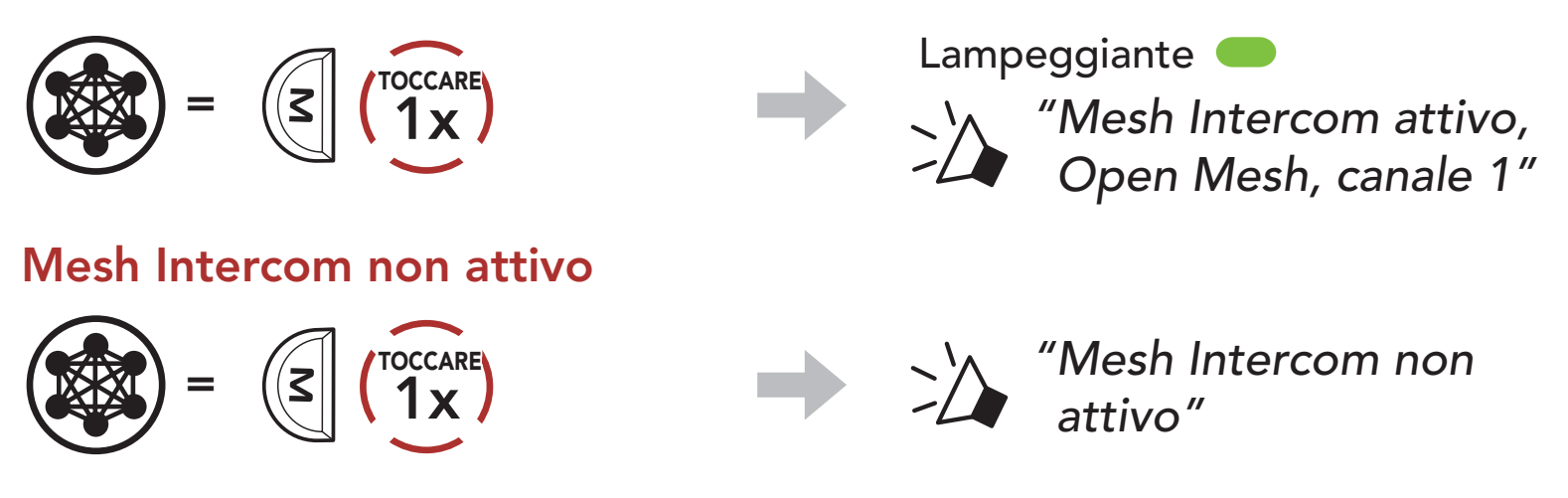

Se la comunicazione Open Mesh è disturbata da interferenze causate da altri gruppi che stanno utilizzando il canale 1 (impostazione predefinita), cambiare il canale. È possibile selezionare un canale da 1 a 9.

## 6.3 Uso della Mesh in Open Mesh

2. Navigazione tra canali.  $(1 \rightarrow 2 \rightarrow \bullet \bullet \bullet \rightarrow 8 \rightarrow 9 \rightarrow \text{Esci} \rightarrow 1 \rightarrow \bullet \bullet \bullet)$ 

#### 6.3.1 Impostazione canale (impostazione predefinita: canale 1)

1. Premere due volte il Pulsante Mesh Intercom.

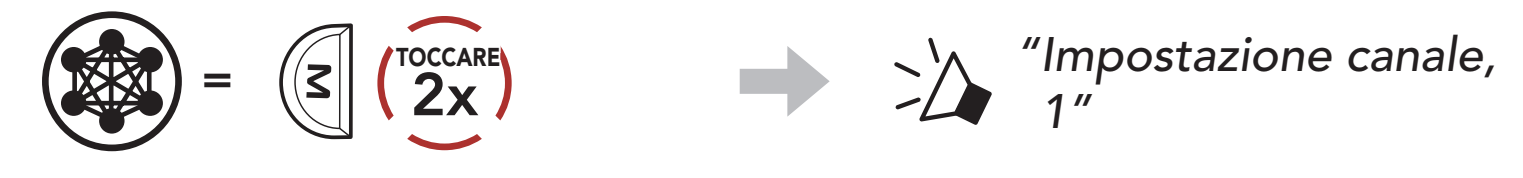

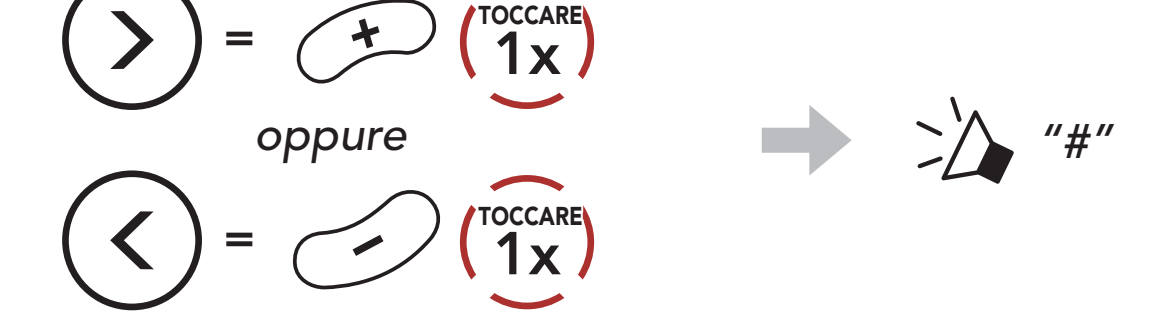

- Impostazione canale inizia sempre con il canale 1.
- Se non si preme alcun pulsante per circa 10 secondi in uno specifico canale, il canale viene automaticamente salvato.
- Il canale resta memorizzato anche se Expand Mesh viene spenta.
- È possibile cambiare il canale dall'app Sena Outdoor.

<span id="page-19-0"></span>3. Salvataggio del canale.

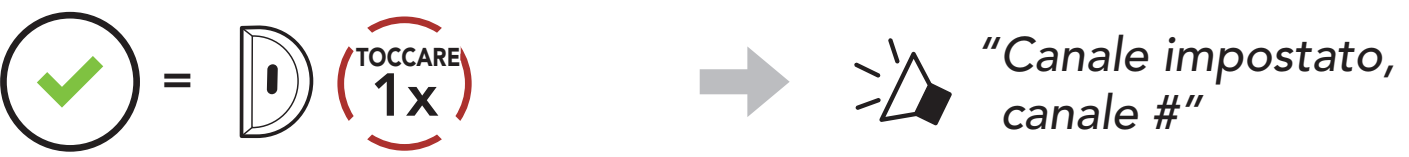

#### Nota:

1. Per accedere a Gruppo mesh e creare una Group Mesh, tenere premuto il Pulsante Mesh Intercom per 5 secondi sulle cuffie degli utenti (l'utente iniziale, B e C).

## 6.4 Uso della Mesh in Group Mesh

### 6.4.1 Creazione di una Group Mesh

La creazione di una Group Mesh richiede due o più utenti Open Mesh.

You)  $(A B)$   $(A C)$ *"Group Mesh"*

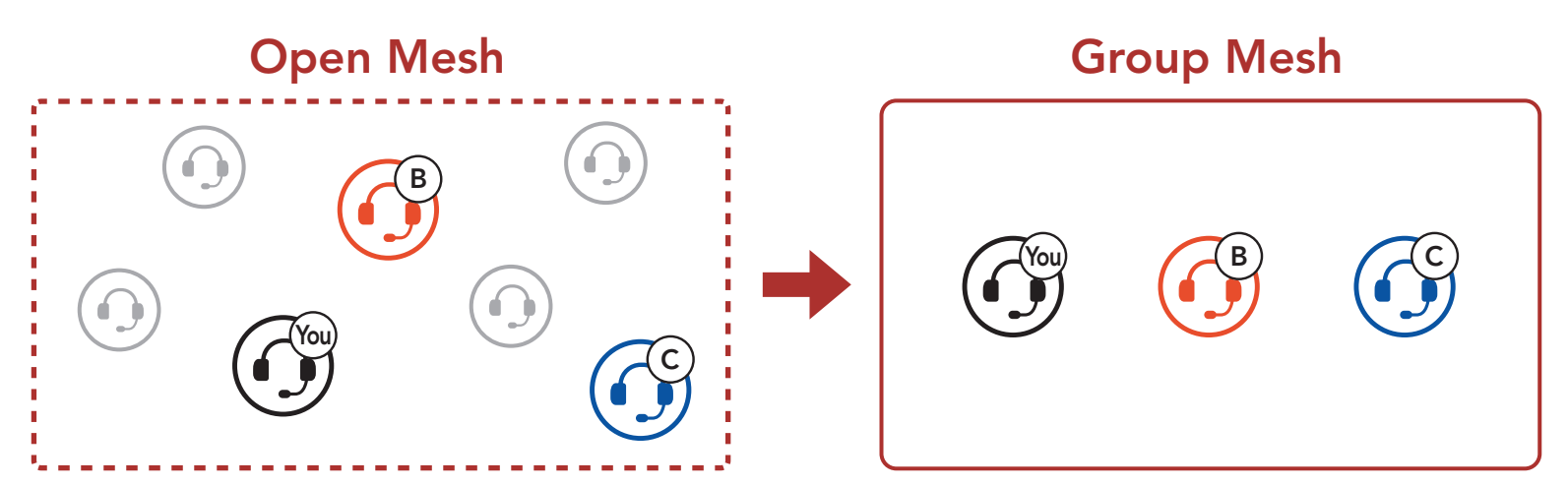

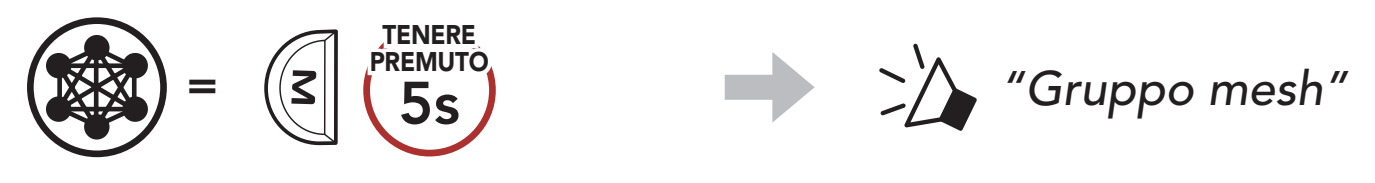

2. Una volta completato Gruppo Mesh, gli utenti (l'utente iniziale, B e C) sentiranno un messaggio vocale nella loro cuffia non appena

Open Mesh passerà a Group Mesh.

#### <span id="page-20-0"></span>Nota:

- Se il Gruppo Mesh non viene completato entro 30 secondi, gli utenti sentiranno il messaggio vocale "Errore gruppo".
- Se si desidera annullare durante Gruppo Mesh, premere il Pulsante Mesh Intercom.

Uno degli utenti attuali di una Group Mesh esistente può consentire ai nuovi utenti (uno o più) in Open Mesh di partecipare alla Group Mesh esistente.

#### 6.4.2 Partecipazione a una Group Mesh esistente

2. Una volta completato Gruppo Mesh, i nuovi utenti (D e F) sentiranno un messaggio vocale nella loro cuffia non appena Open Mesh passerà a Group Mesh.

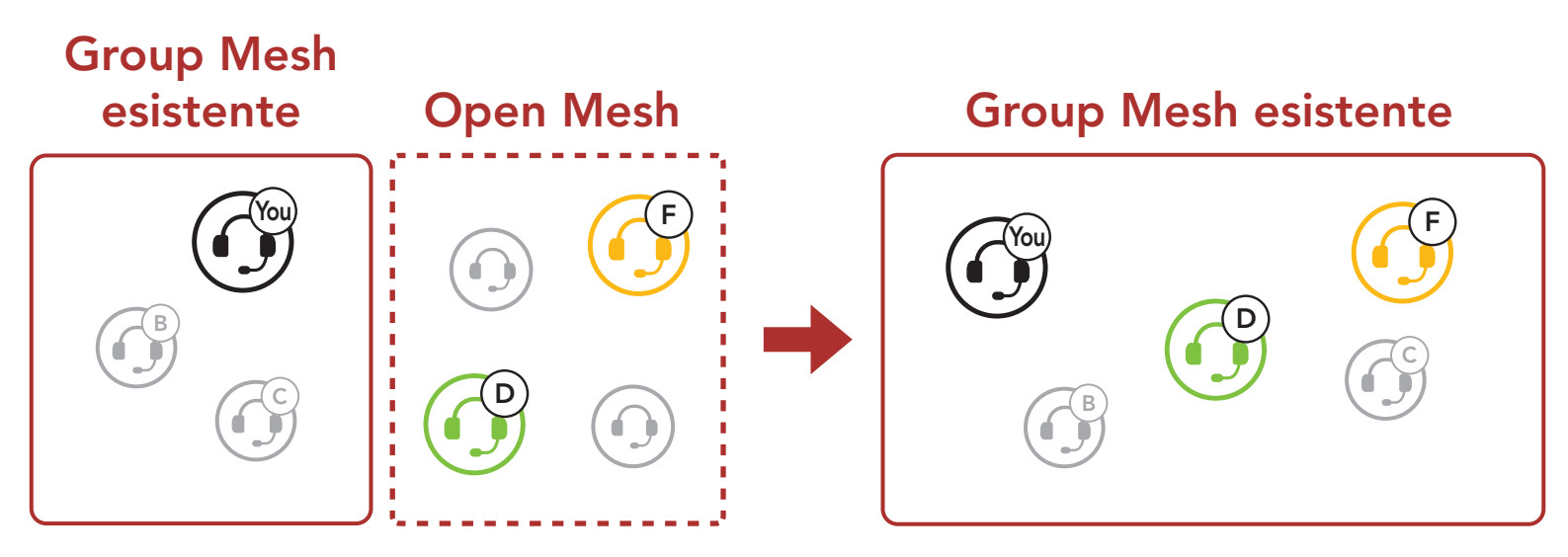

1. Per accedere a Gruppo mesh e partecipare alla Group Mesh esistente, tenere premuto il Pulsante Mesh Intercom per 5 secondi sulle cuffie di uno (l'utente) degli utenti attuali nella Group Mesh esistente e dei nuovi utenti (D e F) in Open Mesh.

Nota: se il Gruppo Mesh non viene completato entro 30 secondi, l'utente attuale (l'utente iniziale) sentirà un doppio segnale acustico di tono basso, mentre i nuovi utenti (D e F) sentiranno il messaggio vocale "Errore gruppo".

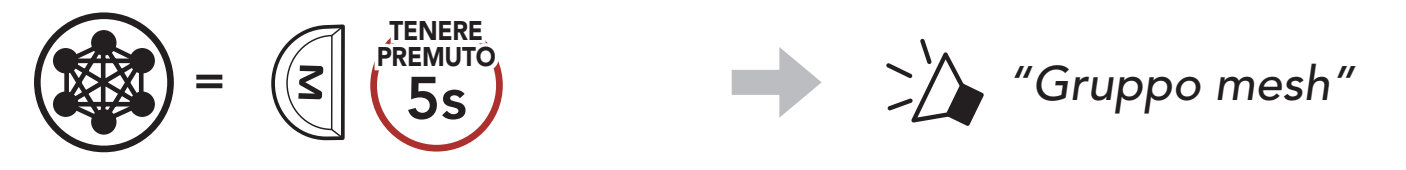

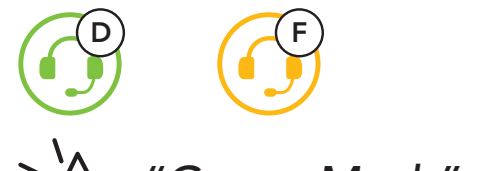

#### *"Group Mesh"*

Gli utenti possono abilitare/disabilitare il microfono quando comunicano in una Mesh Intercom.

### <span id="page-21-0"></span>6.5 Abilitazione/disabilitazione microfono (impostazione predefinita: abilitato)

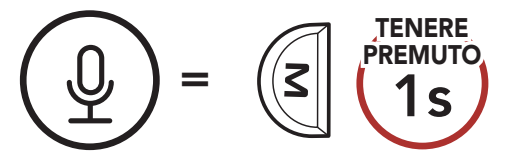

Gli utenti possono passare da Open Mesh a Group Mesh e viceversa senza ripristinare la Mesh. Questo consente agli utenti di conservare le informazioni di collegamento alla rete Group Mesh mentre sono in Open Mesh.

Gli utenti possono passare a Group Mesh per comunicare con i partecipanti utilizzando le informazioni di collegamento alla rete Group Mesh archiviate.

## 6.6 Passaggio Open Mesh/Group Mesh

Nota: se non si è mai partecipato a Group Mesh, non è possibile passare da Open Mesh a Group Mesh e viceversa. Viene emesso il messaggio vocale "Nessun gruppo disponibile".

Se una cuffia in una **Open Mesh** o **Group Mesh** ripristina la **Mesh**, questa torna automaticamente a Open Mesh (impostazione predefinita: canale 1).

#### Passaggio da Open Mesh a Group Mesh e viceversa

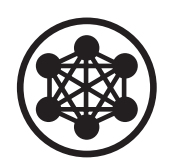

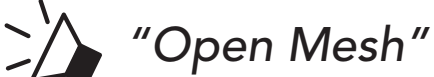

Open Mesh

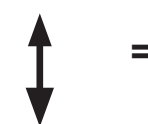

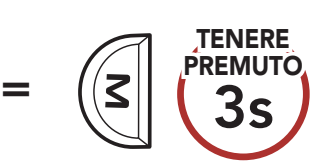

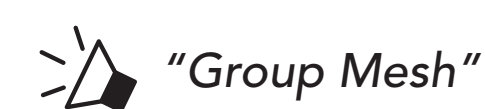

Group Mesh

#### 6.7 Ripristinare Mesh

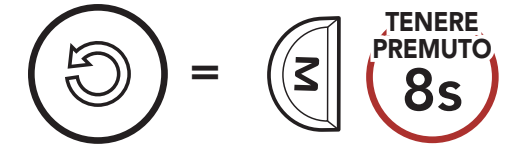

## <span id="page-22-0"></span>7. MESH AUDIO MULTITASKING (SEMPRE ATTIVO)

Audio Multitasking consente di effettuare una conversazione intercom mentre si ascolta la musica.

La funzione Audio Multitasking può essere configurata dalle impostazioni di Sensibilità sovrapposizione audio interfono e Gestione volume sovrapposizione audio.

Nel caso in cui sia in corso una conversazione intercom, l'audio sovrapposto è riprodotto in sottofondo con un volume ridotto e torna al volume normale una volta terminata la conversazione.

È possibile trovare le impostazioni Sensibilità sovrapposizione audio interfono e Gestione volume sovrapposizione audio nelle Impostazioni di configurazione del software, accessibili da Sena Device Manager o dall'app Sena Outdoor.

## <span id="page-23-0"></span>8. PRIORITÀ DELLE FUNZIONI E AGGIORNAMENTI DEL FIRMWARE

### 8.1 Priorità delle funzioni

La cuffia da priorità ai dispositivi collegati nell'ordine seguente:

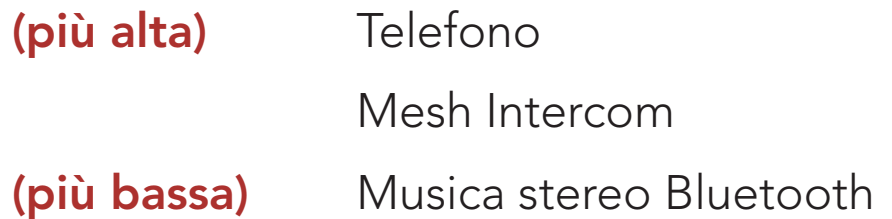

Per aggiornare il firmware tramite Sena Device Manager è necessario collegare il cavo USB alimentazione e trasferimento dati (USB-C) al PC.

Una funzione a bassa priorità viene interrotta da una funzione con priorità più alta. Ad esempio, la musica stereo viene interrotta da una chiamata telefonica in arrivo.

## 8.2 Aggiornamenti del firmware

È possibile aggiornare il firmware utilizzando Sena Device Manager.

Visitare [sena.com](http://www.sena.com) per scaricare Sena Device Manager.

### [Fare clic qui per visitare il sito sena.com](http://www.sena.com)

Accesso al menu configurazione  $=$   $\left| \right|$ ) (10s TENERE PREMUTO Navigazione tra le opzioni di menu  $=$   $($  +  $\sqrt{\frac{10^{\circ}}{1}}$   $($   $\frac{1}{1}$   $\frac{1}{1}$   $\frac{1}{1}$ <sup>=</sup> 1x TOCCARE Esecuzione opzioni di menu  $=$   $\left| \begin{matrix} 0 \\ \end{matrix} \right|$   $\left( \begin{matrix} \text{TOCCARE} \\ 1 \text{ X} \end{matrix} \right)$ 

## <span id="page-24-0"></span>9. IMPOSTAZIONI DI CONFIGURAZIONE

## 9.1 Menu configurazione della cuffia

#### Menu configurazione della cuffia

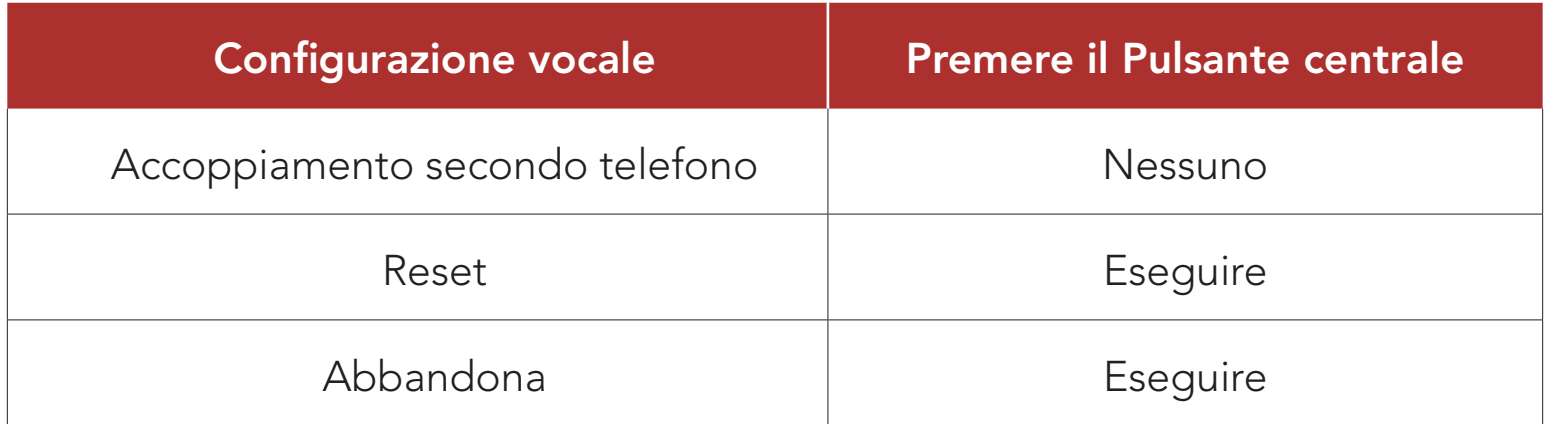

### 9.2 Impostazioni di configurazione del software

È possibile modificare le impostazioni della cuffia tramite Sena Device Manager oppure tramite l'app Sena Outdoor.

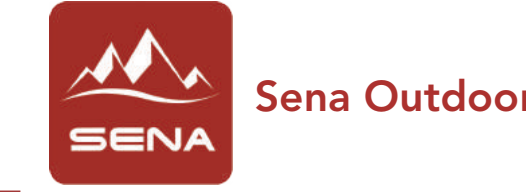

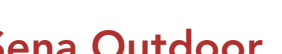

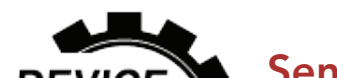

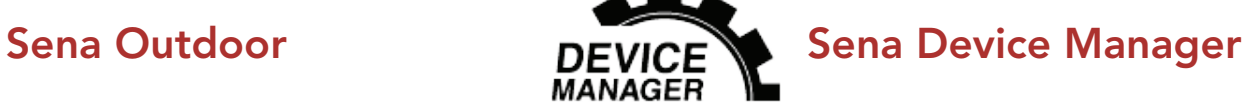

#### 9.2.1 Lingua cuffia

È possibile selezionare la lingua del dispositivo. La lingua selezionata viene mantenuta anche quando la cuffia viene ravviata.

Se questa funzionalità è abilitata, è possibile rispondere alle chiamate in arrivo con la voce. Quando viene emessa una suoneria per una chiamata in arrivo, è possibile rispondere al telefono pronunciando ad alta voce una parola come "Ciao" o soffiando dell'aria nel microfono. VOX telefono viene temporaneamente disabilitato se si è collegati a intercom. Se questa funzionalità è disabilitata, è necessario premere il Pulsante centrale per rispondere a una chiamata in arrivo.

### <span id="page-25-0"></span>9.2.2 VOX telefono (impostazione predefinita: abilitata)

È possibile regolare la **Sensibilità VOX** in base all'ambiente di guida. Il livello 5 è l'impostazione di sensibilità maggiore mentre il livello 1 è quella minore.

La musica viene abbassata per essere riprodotta in sottofondo se è in corso una conversazione intercom mentre viene riprodotto l'audio sovrapposto. È possibile regolare la sensibilità dell'intercom per attivare la modalità audio in sottofondo. Livello 1 indica la sensibilità più bassa e livello 5 la sensibilità più alta.

### 9.2.3 Sensibilità VOX (impostazione predefinita: 3)

Nota: se la voce non è più alta della sensibilità del livello selezionato, l'audio sovrapposto non sarà ridotto.

#### 9.2.4 Sensibilità sovrapposizione audio interfono (impostazione predefinita: 3)

#### 9.2.5 Gestione volume sovrapposizione audio (impostazione predefinita: disabilitata)

Il volume dell'audio sovrapposto della musica si abbassa ogni qualvolta sia in corso una conversazione intercom. Se la funzione Gestione volume sovrapposizione audio è abilitata, il livello del volume dell'audio sovrapposto non sarà ridotto durante una conversazione intercom.

#### 9.2.6 Messaggio vocale (impostazione predefinita: abilitata)

I Messaggi vocali possono essere disabilitati tramite le impostazioni di configurazione del software, ma i seguenti messaggi vocali sono sempre attivi.

- Menu impostazioni di configurazione della cuffia, indicatore del livello batteria, composizione rapida

## <span id="page-26-0"></span>10. RISOLUZIONE DEI PROBLEMI

Per maggiori informazioni sulla risoluzione dei problemi, visitare **[sena.com](http://www.sena.com)**.

· Assistenza clienti: [sena.com](http://www.sena.com)

## 10.1 Reset dopo errore

Quando Sena Expand Mesh non funziona bene o presenta un errore di qualsiasi tipo, è possibile ripristinarla premendo il **Pulsante reset dopo** errore nel foro posto sul retro dell'unità principale della cuffia.

2. Inserire una graffetta all'interno del foro e toccare il Pulsante reset dopo errore nel foro per un secondo esercitando una leggera pressione. Sena Expand Mesh si spegne ed è necessario riaccendere il sistema e tentare nuovamente.

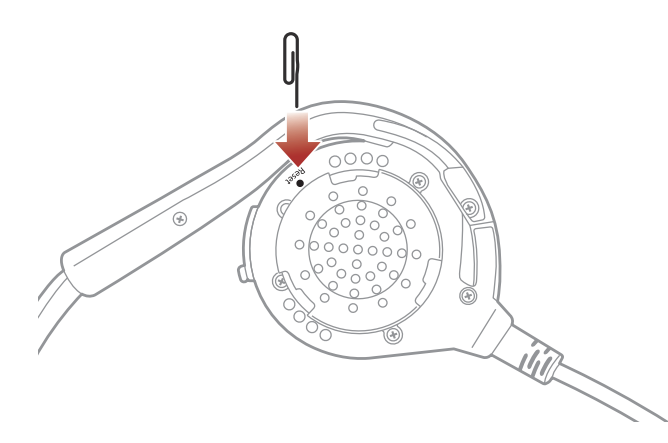

Nota: il Reset dopo errore non ripristinerà la cuffia alle impostazioni

1. Ruotare l'imbottitura per auricolari della cuffia sinistra in senso antiorario per rimuoverla.

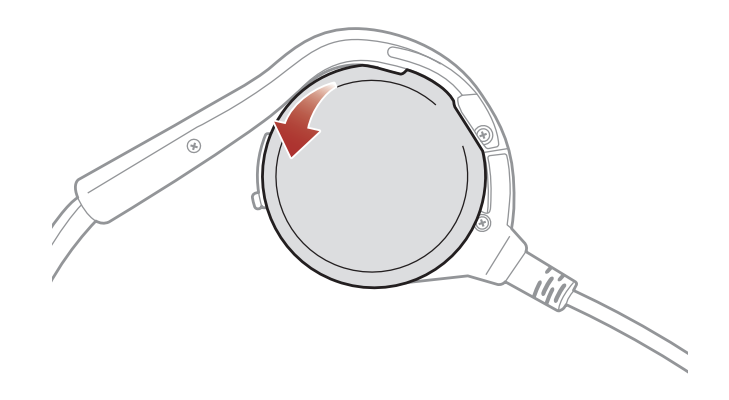

#### di fabbrica.

Per cancellare tutte le impostazioni e azzerare la cuffia, è possibile ripristinarla alle impostazioni di fabbrica con la funzionalità Reset di fabbrica.

## <span id="page-27-0"></span>10.2 Reset

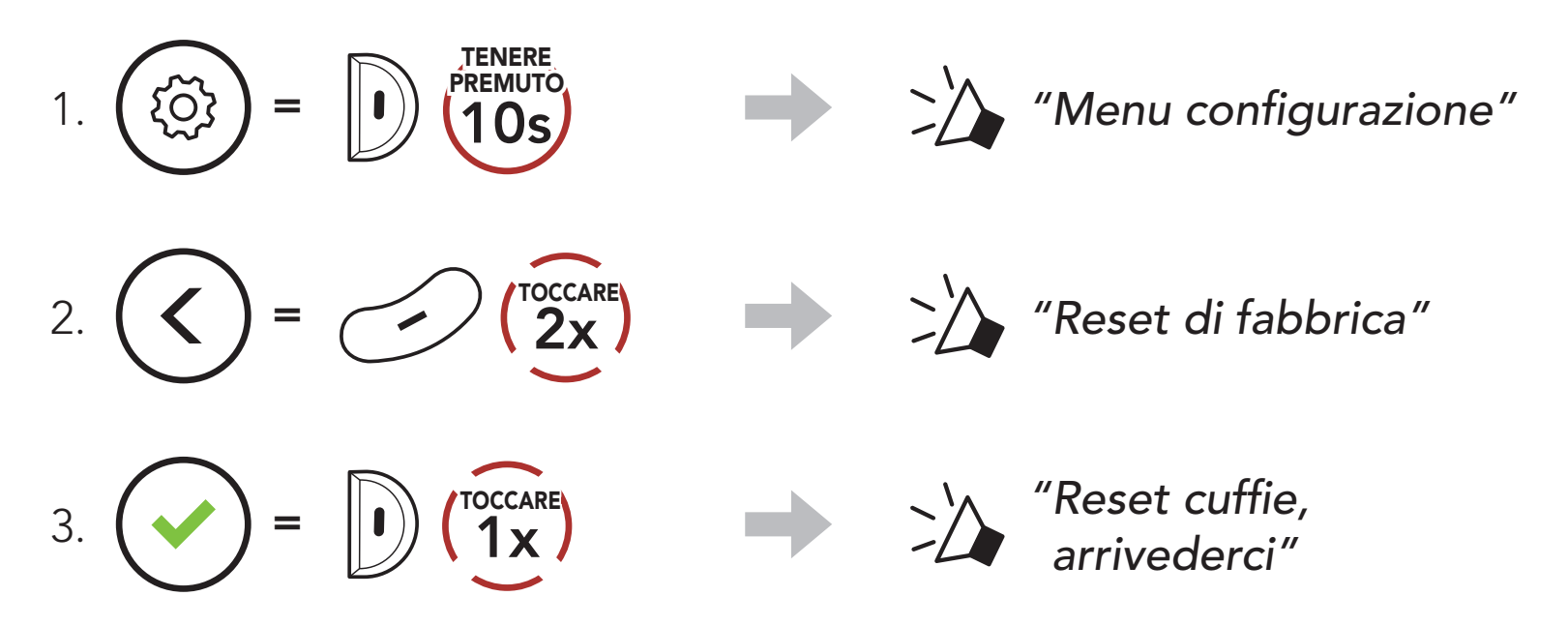

© 1998 – 2022 Sena Technologies, Inc. Tutti i diritti riservati.

Sena Technologies, Inc. si riserva il diritto di apportare modifiche e miglioramenti al prodotto senza preavviso.

Sena™ è un marchio di Sena Technologies, Inc. e delle sue controllate situate negli USA e in altri Paesi. SF1™, SF2™, SF4™, SFR™, SRL™, Momentum™, Momentum INC™, Momentum Lite™, Momentum Pro™, Momentum INC Pro™, Momentum EVO™, Cavalry™, Latitude SR™, Latitude SX™, Latitude S1™, 30K™, 33i™, 50S™, 50R™, 50C™, 5S™, 5R™, 5R LITE™, 20S EVO™, 20S™, 10S™, 10C™, 10C PRO™, ProRide EVO™, 10C EVO™, 10U™, 10Upad™, 10R™, ACS10™, ACS-RAM™, C1™, 3S™, 3S PLUS™, SMH5™, SMH5-FM™, SMH5 MultiCom™, SMH10™, SMH10R™, SPH10™, SPH10H-FM™, Savage™, Prism Tube WiFi™, Prism™, Bluetooth Audio Pack per GoPro®, Impulse™, FURY™, R1™, R1 EVO™, R1 EVO CS™, R2™, R2 EVO™, R2X™, M1™, M1 EVO™, RUMBA™, RC1™, RC3™, RC4™, Stryker™, Handlebar Remote™, Wristband Remote™, PowerPro Mount™, Powerbank™, FreeWire™, WiFi Docking Station™, WiFi Sync Cable™, WiFi Adapter™, +mesh™, +Mesh Universal™, MeshPort Blue™, MeshPort Red™, MeshPort Black™, Econo™, OUTRUSH™, OUTRUSH R™, OUTSTAR™, OUTSTAR S™, OUTFORCE™, OUTRIDE™, OUTRUSH M™, ORCA 1™, EcoCom™, Parani A10™, Parani A20™, Parani M10™, pi™, Snowtalk™, Snowtalk2™, SR10™, SR10i™, SM10™, SPIDER RT1™, SPIDER ST1™, X1™, X1 Pro™, X1S™, Expand™, Expand Boom™, Expand Mesh™, Bluetooth Mic & Intercom™, Tufftalk™, Tufftalk Lite™, Tufftalk M™ sono marchi commerciali di Sena Technologies, Inc. o delle sue controllate. Questi marchi non possono essere usati senza l'espresso consenso di Sena.

GoPro® è un marchio registrato di Woodman Labs, San

Mateo, California. Sena Technologies, Inc. ("Sena") non è una consociata di Woodman Labs, Inc. Il Bluetooth Pack for GoPro® di Sena è un accessorio postvendita appositamente progettato e prodotto da Sena Technologies, Inc. per GoPro® Hero3 ed Hero4 che offre funzionalità Bluetooth.

La parola e i loghi Bluetooth® sono di proprietà di Bluetooth SIG, Inc. e qualsivoglia utilizzo di tali marchi da parte di Sena è concesso in licenza. iPhone® ed iPod® touch sono marchi registrati di Apple Inc.

Indirizzo: 152 Technology Drive Irvine, CA 92618

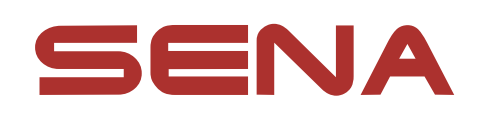

#### Copyright © 2022 Sena Technologies, Inc. Tutti i diritti riservati.